## Evaluación DOCENTE

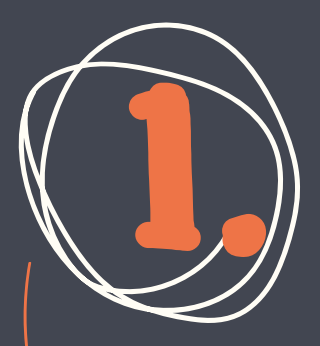

Marzo 27 a Mayo 6 de 2023

¿Cuando?

2.

Ingresa al sistema de gestión académica

¿Cómo?

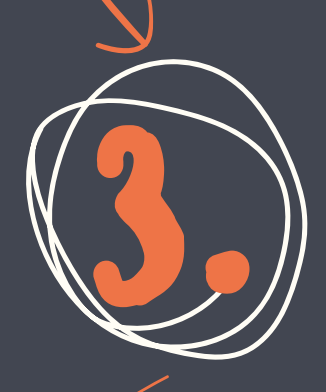

Selecciona el desplegable de "Mis tramites" o "Docentes"

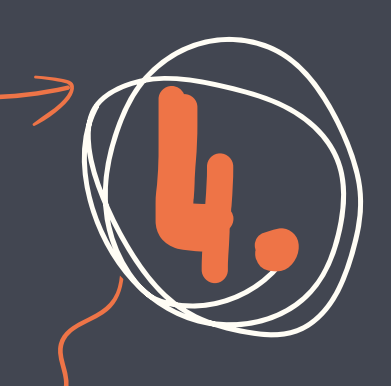

Selecciona "Evalución Docentes"

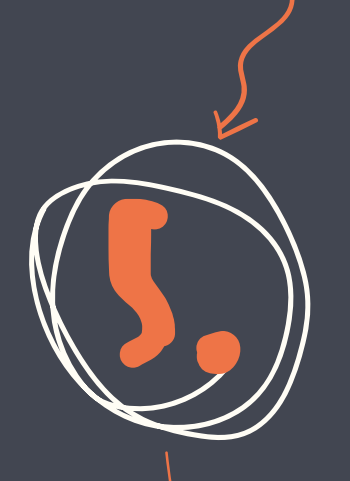

## Lee la guía y presiona "continuar"

6.

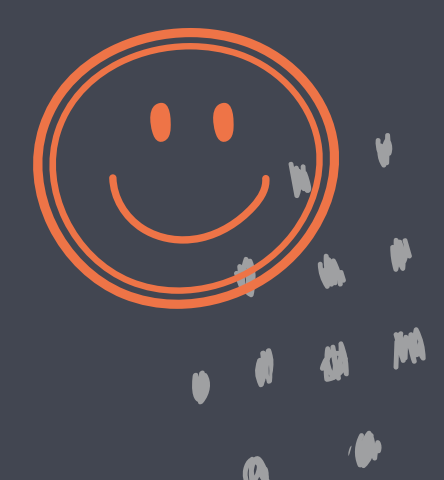

## Selecciona el docente a evaluar

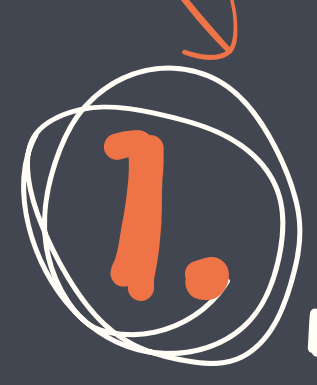

Porúltimo, responde a las preguntas de manera honesta.